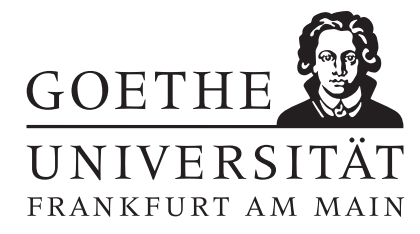

## Installationshinweise

Bei Fragen und Problemen zur Installation von L<sup>AT</sup>EX oder Sage können Sie die Tutoren in der ersten Übungsstunde fragen.

## Installation von LATEX

Informationen zur Installation von TexLive 2017 und die Installationsdatei finden Sie unter http://www.tug.org/texlive/

Installationsanleitung (Windows):

- Downloaden Sie die Installationsdatei (install-tl.zip)
- Entpacken Sie diese Datei
- Führen Sie install-tl.exe aus und folgen Sie den Anweisungen

Sie können L<sup>A</sup>T<sub>E</sub>X testen, indem Sie folgendes in Ihren Editor eingeben und kompilieren:

\documentclass[a4paper]{article} \begin{document} Ein sehr kleines \LaTeX-Dokument. \end{document}

## Installation von Sage

Alle nötigen Informationen zur Installation von Sage finden Sie unter https://wiki.sagemath.org/SageAppliance/Installation

Sie können Sage testen, indem Sie z.B die Funtkion  $x^3$  integrieren:

sage: integral(x<sup>-3</sup>,x) 1/4\*x^4

oder differenzieren:

sage: diff(x^3,x) 3\*x^2